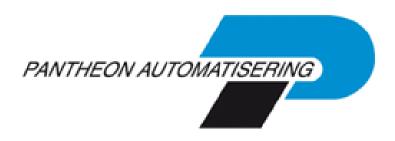

PTF documentation FIS2000 PTF003 for Release 2019.01

# **Table of contents**

| TABLE OF CONTENTS                  | 2  |
|------------------------------------|----|
| INTRODUCTION                       | 3  |
| NEW IN PTF003                      | 4  |
| NEW IN PTF002                      | 5  |
| NEW IN PTF001                      | 7  |
| TECHNICAL ENHANCEMENTS             | 9  |
| PTF003                             | 9  |
| PTF002                             | 9  |
| PTF001                             | 10 |
| Release                            | 10 |
| FUNCTIONAL ENHANCEMENTS            | 12 |
| PTF003                             | 12 |
| PTF002                             | 15 |
| PTF001                             | 17 |
| Release                            | 19 |
| CHANGES IN MENU OPTIONS            | 22 |
| PTF003                             | 22 |
| PTF002                             | 22 |
| PTF001                             | 22 |
| Release                            | 22 |
| CONNECTING WITH OTHER APPLICATIONS | 23 |
| SOLVED ERROR MESSAGES              | 24 |
| PTF003                             | 24 |
| PTF002                             | 25 |
| PTF001                             | 27 |
| Release                            | 30 |
| TADADT                             | 25 |

## Introduction

This document can be regarded as a guide for e.g. the application manager when implementing this PTF for FIS2000 release 2019.01 within the organisation.

A PTF contains additions and corrections for a base release. This means that, in this case, release 2019.01 must be loaded before you install this PTF. If you are planning to install the release first and then this PTF, please refer to the documentation and loading instructions supplied with the release!

The modifications in PTF's are accumulated; e.g. the third PTF for a release also contains all changes/additions of the first and second.

Please be aware of the following conditions and effects:

- You can only install this PTF when the 2019.01 Base Release of FIS2000 is present on the server
- All payment and collection proposals, as well as draft, cheque and TAX proposals must be completed (including Pay Definitely / Definitely Collect) before installing release 2019.01
- Install the Easy@ccess Basepack (version 8.2.3) as supplied with this PTF; it contains the latest
  additions for Pantheon software
- Always install the Easy @ccess panels provided, both the general (in '/Panels/Shared Files') as the FIS2000-specific panels (in '/Panels/FIS2000'). The online help text is loaded automatically
- Users of the Online Approval module need to install the version provided with this PTF, version **2019.01.03**, as well as the most recent Webviewer, available on the Portal
- After installing this PTF, you will have to run the 'Modify file library for new release/PTF' procedure for every FIS2000 data library on your system. During this process, the posting files will NOT be converted
  - We strongly recommend testing new software in a separate environment, especially if you use custom built software or third-party applications connected with FIS2000.

## **New in PTF003**

In short, the most important features and improvements in this PTF; for a more extended description, please refer to chapter Functional Enhancements.

Flexible lay out for documents sent by Spoolfile Manager

Documents generated in FIS2000 and sent out via Spoolfile Manager can now be composed according to your own standards. New functionality allows you to control fonts and additional characteristics

Overview current account transactions.

Showing all transactions of a dossier/invoice number now also includes the transactions made in other companies. If the balance part of a transaction is made in a different company than the cost transaction you can now see the relationship without having to logon to the other company.

• (Netherlands only) Introduction of VAT Identification

As from the first of January 2020, the Dutch government ("Belastingdienst") introduced the so-called VAT Identification. It is an addition to the VAT number used in FIS. The software has been adjusted to support both types.

• Date last updated included in Debtor/Creditor master data

The master file for Debtor/Creditor data (system name 'DCAPSS') now contains the timestamp of the moment the master data was last updated, as well as the profile of the user that performed the update. In this case, master data is limited to all items not depending on a financial year (in other words: setting maintained through the option 'N.A.T./Other').

• 'Date last used' for financial dimensions

In the master data for Accounts, Cost centres, Cost units and Statistics numbers the 'date last used' was added in this PTF. For all of these individual items FIS keeps track of the last date an item was used in a financial posting.

Additional functions in 'Payment schedule'

Up to this PTF a payment schedule was based on periods of one month. PTF003 introduces more flexibility: a schedule can be defined in days, weeks, months, quarters and periods of six months

• Deactivate secondary currency on screens

In order to prevent confusion, you can now deactivate the F2-key to switch between national currency and Euros.

## **New in PTF002**

In short, the most important features and improvements in this PTF; for a more extended description, please refer to chapter Functional Enhancements.

• ISO (Payment) reference

In this PTF a new field is added in the financial transaction record defined as **Reference** in FIS2000. The content of this field will be checked against the rules described for the ISO-standard 11649.

Changes ICP return

In the selection screen for this function a selection on daybook period is added. Using this new entry gives you the opportunity to select invoices where the invoice details are booked in a different a period then period in the invoice header.

• CAMT.053 file containing transactions of multiple days

Until this PTF a CAMT.053 file could only be processed if the file contains transactions of one day. This limitation has been lifted.

Automatically processing of CAMT.053 files

The process of importing CAMT053 files has been improved. You don't have to provide a fixed name CAMT053 anymore. By simply defining the IFS path you can process one or more files by a simple mouse click or let the system automatically process the files each day by using the scheduling functionality.

Reconciliation – Search payment reference

Until this PTF, defining the structures for reconciliation on the company level a fixed length for the payment reference could be entered. The interpretation of this definition has been changed. Now payment references with a **minimum length** will be selected. This way a higher score will be possible.

• Reconciliation maintaining translation definitions

While maintain the translation definitions you can now directly display the payment characteristics of a transaction.

This can be helpful calculating the number of positions you have to enter defining this definition.

 New domestic payment formats have been added for the Czech Republic, Poland, Romania and Bulgaria. (BUS) In this PTF payment formats have been added for these countries.

• Transaction report for 'Automatic tick off accounts'

Starting this process, you can now indicate that you want a list of the automatic matches to be created.

• Simpler Invoicing (PEPPOL)

This PTF contains modifications in the master data of Debtors to indicate a connection with Simpler Invoicing. In our 'Billing' module this will initiate sending the invoices to the customers through the PEPPOL network.

Proposal turnover tax declaration

Additional selection options were added which allow specific selection of invoices in the declaration period and possible additions and corrections that were made in previous periods.

• Connection between Db/Cr master data and Google Maps.

In FIS2000 on the panels showing master data you can connect directly to Google Maps using the name and address information in the FIS2000 database. This option is only available using Easy Access.

## **New in PTF001**

In short, the most important features and improvements in this PTF:

• View Debtor/Creditor log data

Updates in Debtor/Creditor master data can be logged in FIS2000. You can now view the log data, directly from regular FIS2000 options, such as 'Db/Cr screen information'. Once a Db/Cr number has been selected, a new 'View Log' button is available.

In addition, a general enquiry option has been added to the FISLOG menu. This option allows you to display all log data available.

• Ticking off accounts automatically

In previous versions of FIS2000, 'Tick off accounts' was introduced. This option allowed users to tick off transactions on selected accounts, manually. As from this PTF you can enter addition ticking-off criteria and the process can be run automatically.

Once tick off criteria have been presented to FIS2000, this actual process can also be run through a job scheduler.

Creditor Master data – 'Payment schedule required'

In individual invoices it was already possible to indicate 'scheduled payments'. If selected, an invoice is selected for automatic payments only when a payment schedule is present.

From this PTF this approach can be selected in the creditor master data, through 'payment schedule required'.

This new setting comes into effect when the payment proposal is made; if a payment schedule is required but not yet present, the invoice is not selected (and printed on the report for non-selected items).

Creditor Master data – 'Payment without approval'

The approval of an incoming invoice requires some time. This can mean that you miss an opportunity for discount from your supplier. For individual suppliers there is a new option in the master data that will allow 'payment without approval'.

The invoice still needs to be approved, so in fact, approval takes place after payment.

Normally an invoice is selected for automatic payment when all approval steps have been completed, but when 'payment without approval' is selected, this condition does not apply.

Additional checks available on 'Payment characteristics'

On a central level (See option 'List file data') a new option was added regarding the handling of payment characteristics in FIS2000. This option can be used to ensure that a single invoice is entered (and payed) twice.

As standard FIS2000 prints a warning on the control report when a payment characteristic is already present in the FIS database for this supplier. As from this PTF this situation can be handled as an error, which means that the financial transaction in question can be processed only after changing the payment characteristics.

The additional check also includes the financial transactions in the User identification you are processing, so if the transactions contain a specific invoice more than once, this will be detected by FIS2000.

Handling of 'Payment characteristics' in SEPA payment files

When a purchase invoice contains a payment characteristic of 16 digits, FIS2000 performs a 11-check in order to determine whether it is 'structured' or not.

If an official 16-digit characteristic is found, it is stored in the SEPA payment file as 'structured' data. If not, the database field is 'unstructured' and treated accordingly.

• Save personal settings in Control report / Process financial transactions

Menu options 'Control report financial transactions' and 'Process financial transactions' offer an extra button to 'Store settings'. When you press this button, your screen settings (except the name of the User-ID) are stored – separate for each FIS2000 user - and applied when you select this menu option again.

## **Technical enhancements**

## **PTF003**

#### File changes in the database

In this PTF the following data files in the FIS2000 data library will be altered:

DCAPIJ Initial texts and Closing lines
DCAPSS Debtor/Creditor master data
DCIA Db/Cr company master data

DCSPVB Postings settled DCSLVB4-5 Postings settled

DCSPVA Postings settled and printed
DCSLVA1-4 Postings settled and printed
FASAO List file data (library level)
FASPDV Processing data per day book
FASPSN Statistics numbers master data

FASD1 Cost units master data
FASP1 Cost centres master data
FASR1 GL Account master data
FASJ1 Day book master data

FAMW180 Work file financial transactions

FAGLBx14 Extra logical on Batch number (W/B/V)

#### **PTF002**

#### File changes in the database

In this PTF the following data files in the FIS2000 data library will be altered:

DCAPBS Payment schemes

DCAPLF Log changes on invoices

DCAPLW Log changes on invoices for Data Warehouse

DCAPSS Master data Debtors/Creditors

DCPPDM Db/Cr Transaction data
DCPPTM General Transaction data

DCRPBM Reconciliation – Tick off information
DCRPBT Reconciliation – Bank transactions

DCRPGF Reconciliation – Used folders for import CAMT053 (New)

DCRLGF01 Reconciliation – Used folders
DCRLGF02 Reconciliation – Used folders

DCRPVI Reconciliation – Serial number for imported files

DCRPMI Member info CAMT
DCRLMI01 Member info CAMT
DCRLMI02 Member info CAMT

FAGLDF2 Screen defaults program/user (New)

FAGLKN2 Attributes/Notes on Payment reference Attributes/Notes on ISO Payment reference FAGLKN4 **FAGPEB** Interface electronic VAT - Postings in a IN DECLARATION **FAGPEL** Interface electronic VAT – Fiscal Entities **FAGPEO** Interface electronic VAT declaration FAMW180 Work files used while processing financial transactions FAMW80/181/185/187 FAM20 Daybook data financial transactions FAM21 Financial transactions FAMS21 Financial transactions (Archive) FASA0 List file data (library level) **FKTPFK** Invoices from Kofax

Invoices from Kofax (SAVE)

## **PTF001**

**FKTPFS** 

## File changes in the database

In this PTF the following data files in the FIS2000 data library will be altered:

DCALLS1 Log file for Db/Cr master data **DCAPCT** Master data for contacts **DCAPLS** Log data on Db/Cr master data **DCAPSS** Master data Debtors & Creditors **DCRPLG** Log data Reconciliation (new) DCSPGD Settlement groups **DCSPVB** Postings from settlements DCSLVB2 Postings from settlements DCSLVB4 Postings from settlements DCSLVB5 Postings from settlements DCIA Db/Cr-company master data **DCTS** Master data Db/Cr - foreign banks **FAGPAA** Tick-off set actions FASA0 General file data

#### Release

#### File changes in the database

In the base release the following data files in the FIS2000 data library will be altered:

DCAPIL Master data per Bank

DCAPLS Log file for Db/Cr master data updates

DCIE Master data currencies FAGAAL4 Function authorizations

| FAGFVL14 | Invoices approved – Date offered to official        |
|----------|-----------------------------------------------------|
| FAGMS    | Master data Criteria Table (Belgium)                |
| FAGPGL   | Log file User Identifications                       |
| FAMS20   | Financial transactions – Day book (SAVED) (new)     |
| FAMS21   | Financial transactions – Transactions (SAVED) (new) |
| FASA0    | Database Master data                                |
| FASPIC   | Master data VAT codes                               |

#### Transfer to a new operating system

For Release 2019.01 of FIS2000 (and all its PTF's) version **V7R2M0** of the IBM Operating system is required; it is not possible to install FIS20000 software on V6-servers. This condition is checked during the installation process.

If you have questions on this subject, please contact Pantheon Automatisering. Call +31 513 657 357, or send a mail to support@pantheon-automatisering.nl

#### **Upgrade Lega Suite software**

If you are already running release 2019.01, the LegaSuite Basepack 8.2.3. is already in your system. However, you need to install the version supplied with this PTF as it contains some additions to handle the Pantheon style.

Please refer to the release documentation (and loading instructions) for additional information.

Note: install the Easy@ccess panels from this PTF – panel sets always contain all panels. Remember that panels are distributed in two files: general panels (in '/Panels/Shared Files') and FIS2000 panels (in '/Panels/FIS2000').

## **Functional enhancements**

## **PTF003**

## Flexible layout for documents to be sent by Spoolfile Manager

The Spoolfile Manager application was designed to link with FIS2000 in order to send documents to relations by e-mail. This possibility exists for the following documents:

- Account overviews
- Reminders
- Payment specifications
- Collection specifications
- Settlement specifications

Additional software in PTF003 (and Spoolfile Manager) allows you to upgrade to FIS2000 output by using different text fonts for the different components of each document.

FIS2000 no longer transfers the actual spoolfile to Spoolfile Manager, but sends out the data in flexible XML files.

Within Spoolfile Manager layouts can be defined per company, language (and reminder number in case of reminders) in which the XML data will be imported.

Each document consists of several components (address lines, openings text, column headings etc.) and different fonts can be selected for each component. Also, longer text lines are available for opening texts and closing lines.

If you are interested in redesigning and upgrading your external documents, please contact Pantheon or one of the FIS2000 consultants to set up this functionality. After this initial step, you can perform minor adjustments yourself.

The next page gives you an impression of the possibilities.

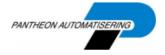

Pantheon Automatisering B.V. Burg. Falkenaweg 58-1

8442 LE Heerenveen T 0513-657357 info@pantheon-automatisering.nl

www.pantheon-automatisering.nl

Bierbrouwerij Dommelen Teststraat Industriekade 51 5678 DE Eindhoven KvK 01055135 BTW NL8068.12.072.B.01

 Datum . . . . . :
 09-04-2020

 Clientnummer . . . :
 20015

 Laatste betaaldatum:
 03-04-2020

 Betal. verwerkt t/m:
 09-04-2020

Geachte relatie,

Uit onze administratie is gebleken dat wij nog een vordering op u hebben openstaan voor onderstaande facturen.

| Factuurnr | kenmerk     | kenmerk Factuurdatum |           | dagen oud | Saldo     |
|-----------|-------------|----------------------|-----------|-----------|-----------|
| 525252    | VB18        | 15-01-2020           | -3.000,00 | 83        | -3.000,00 |
| 9812679   | 929505387SU | 15-01-2020           | -1.101,84 | 83        | -1.101,84 |

Totaal te voldoen -4.101,84

Wij verzoeken u bovenvermeld bedrag per omgaande aan ons over maken op bankrekening NL13INGB0001526663 van de ING. Voor vragen kunt u tussen werkdagen van 09.00 tot 16.00 contact opnemen met onze debiteurenadministratie onder telefoonnummer 030-6026666.

Indien deze brief uw betaling gekruisd heeft kunt u deze herinnering als niet geschreven beschouwen.

Met vriendelijke groet,

Neba B.V.

#### 'Date last used' added in financial dimensions

In the master data of Accounts, Cost centres, Cost Units and Statistics numbers the item 'date last used' has been added. Every time a financial dimension is used in the processing of financial transactions, the master data are updated.

This new item is displayed on several screens and can also be listed and exported with e-Mapping or e-Transaction. In future releases of FIS2000, additional functionality will be added to use this information during 'Copy master data' and in functions to remove master data that is not used at whole.

During the process of 'Modify file library for new release/PTF' the FIS software fills the 'date last used' for master data as from 2010

#### (Netherlands) Introduction of BTW-Identification

On the first of January 2020, the Dutch Belastingdienst introduced 'BTW Identificatie'. The software that checks BTW (VAT) numbers has been updated in order to support both the original BTW-numbers as well as the BTW-Identification

#### Date last update is now included in Debtor/Creditor master data

PTF003 introduces new items in the Debtor/Creditor master data: user and timestamp of the last update. This applies to the general master data, not including bank data and account data. The new items are used in all circumstances, independent of the log settings.

By including these new items in the master data itself, the information is available directly for other applications and/or exports of data that was altered recently

#### Additional calculations for 'Payment schedule'

When a payment schedule was generated in FIS2000, it was always based on monthly payments. In this PTF a number of alternative periods is introduced: a payment schedule can now be generated based on Days, Weeks, Quarters and periods of six months

#### New setting for the display of secondary currency

FIS supports the use of a so-called secondary base currency, introduced in 1998 to allow a smooth transition from a national European currency to Euros.

During this project, function key F2 was defined a the standard key to toggle between national currency and Euro. Today, most FIS environments no longer work with national currency and the F2 key has lost its purpose. If used by accident, it can be confusing and for this reason there is no wan option to disable the F2-key. Refer to menu option "List file data"

#### **Proposal Account overviews & Reminders**

A proposal usually consists of Account overviews (or Reminders) and optionally a collection list. If the collection list was not selected during the creation of het proposal, you can now build this list from the proposal afterwards

## Close period day book (Belgian module)

When the option 'Close period day book' is started, FIS now saves the user profile in the day book processing data. This profile is display in the option 'Request processing data day books'

#### **PTF002**

#### **ISO Payment reference**

The SEPA-payment standard supports the use of structured payment attributes. This is supported by a growing number of banks. It is now possible to insert this (controlled) ISO payment reference in the SEPA payment file (SEPA Credit Transfer, SCT).

When the ISO reference is correct following the rules of the ISO-norm 11649, the receiving party can receive this as 'structured remittance information' which can easily be processed in his own administration.

The ISO-payment reference is called officially 'Structured creditor reference to remittance information' and exists of a minimum length of 5 and a maximum length of 25 positions. It starts with the letters 'RF' (position 1 and 2), followed by 2 check digits (position 3 and 4)

#### **ICP-report Supplementation**

On an ICP proposal, bookings before the selected period where considered to be corrections. In this PTF new functionality is added:

- Bookings that are outside the selected period can be printed on a separate report.
- On the final processing you can make the choice to select or deselect these corrections.

## New checks in approval

In the module approve invoices some small changes have been made:

- A routing step can only be removed after the approval has been undone.
- Adding a routing step and directly approving this step is now forbidden.
   These actions must be executed separately.

#### **Simpler Invoicing / PEPPOL**

In the master data of the debtor a new field called 'PEPPOL id' has been added.

This ID is a unique point in the PEPPOL network which is used by 'FAK/Billing' to correctly send the electronic invoice to a customer.

#### Reconciliation

Up to now a CAMT.053 file could only be processed if it contains the transactions of one day. This limitation has now been lifted.

## Reconciliation

Up to this PTF, CAMT.053 files could only be imported with a fixed name ('CAMT053'); in case of multiple files, you needed to these files one by one.

Starting this PTF you can now press a button on the "Work with reconciliation files" screen to start automatic importing CAMT files. Here you can enter a folder name where the CAMT files reside.

There are no naming conventions anymore, you can just download the files from your bank and place them into the designated folder.

You can also create multiple folders (i.e. for each bank) and by using request definitions start the import using job scheduling..

You can also choose to import and tick off in the same process.

After the CAMT file is processed it is placed in a sub folder "Verwerkt" and can be moved to the original folder to be processed again.

Files which are placed in the folder "Verwerkt" can be moved to a sub folder "Archief" based on a date provided by the user.

#### Reconciliation

Before this PTF you could enter a fixed length for searching the payment reference.

This attribute can be found under the structures at the company level.

To get a higher score searching for payment references in the bank files, we have changed this attribute to "Minimum length payment reference".

We also enhanced the search by taking into account separators like (/ -:,.) For example, 1234/123456789 can give a hit on 1234 or 123456789.

### **Automatic foreign payments**

We have added the following payment formats:

Czech Republic – CFD-format Poland – MFP- and PLA-format Romania – ROI-format Bulgaria – BGI-format

If you like to receive more information concerning these payment formats, please contact our service desk.

#### **Automatic tick off accounts**

On the selection screen a new field has been added to indicate a report has to be printed.

#### **Proposal Turnover Tax Declaration**

In everyday situations, you sometimes receive invoices after you have made a VAT declaration. As from this PTF new selection possibilities are available to select the additions/corrections.

The new VAT proposal can consist of:

- A proposal of the period requested, including all invoices in previous periods that were not yet declared. FIS2000 examines the database from period 1 (or the first of January) of the previous posting year
- o A proposal of the period specified, without corrections or additions
- Corrections only; so all invoices that are as yet undeclared, from period 1 (or the first of January)
   of the previous posting year up to the from-period or from-date

The lost option (Corrections only) offers you an overview of all invoices that should have declared earlier, but for some reason were not. You can either declare them manually of include them in your next declaration.

In all cases you need to confirm your declaration proposal through the option "Maintain proposal turnover tax declaration". After confirmation, the status of an invoice is updated and it will no longer be selected in a VAT proposal.

If you wish to use all VAT functionality in the FIS2000 application, please contact a Pantheon consultant.

#### **PTF001**

## View Debtor/Creditor log data

FIS2000 already offers the possibility to make a log of changes that are made in Debtor/Creditor master data. Up to now, these modifications could only be exported in CSV-format, in a batch process. As from this PTF001 you can view log data from all FIS2000 functions in which you can view the master data itself.

Once a debtor or creditor has been selected (like in functions as 'DB/CR screen information') a new button is available to view the logs and retrieve who changed specific data, when this happened and what the previous value or setting was.

Also, a new menu option was added on the FISLOG menu page, that allows you to view all log data of all Debtors and Creditors.

## Ticking off accounts automatically

In release 2016.01 'Tick off accounts' was introduced in FIS2000. It enables users to control accounts on which numerous debit and credit posting occur. Up to now, ticking off debit and credit postings was needed to be done manually. As from this PTF it is also possible to run this task automatically.

Obviously, the user needs to specify criteria that FIS2000 can use to determine matching postings and tick off automatically.

#### Creditor master data - 'Payment schedule required'

In individual invoices it was already an option to indicate 'Scheduled payments'. If selected, an invoice was selected for automatic payments only when a payment schedule is present. From this PTF this approach can also be indicated in the creditor master data, through the indicator 'payment schedule required'.

This new setting is used during the build of a payment proposal. If a payment schedule is required for a specific invoice and such a schedule is not present, the invoice is not selected – the invoice is printed on the report on 'items not selected'.

The setting in the creditor master data is a general setting; you can always use a different setting for individual invoices.

#### In short:

- If 'Scheduled payment' is Yes for an individual invoice, a schedule must be present,
- o If 'Scheduled payment' is No for an individual invoice, then no schedule is needed,
- o If this setting is blank, the setting in the creditor master data applies.

Through menu option 'Change invoices' you can always update the setting for 'Scheduled payments'.

#### Creditor master data - 'Payment without approval'

If you use FIS2000 to approve incoming invoices, the invoice is not selected for automatic payment until the entire approval route is completed. If your supplier offers a discount for short term payment, it is possible that the approval process takes up too much time.

If you do want to approve invoices from a specific supplier but you also want to meet the payment conditions, there now is an option to disconnect the processes of approval and payment in FIS2000.

Normally an invoice is selected for automatic payment when all approval steps have been passed, but when 'payment without approval' is selected, this condition does not apply.

In other words: for specific creditors you can chose to pay an invoice before the approval process is completed. In daily practice, this will probably apply only to suppliers with whom you have a close and lasting relationship.

#### Foreign bank master data

The master data for foreign bank contains additional items for international payments. In 2019 the widely used BTL91 format will probably be replaced by a SEPA format for 'World payments' – also known as 'generic payments'.

Obviously, this applies to payments outside the Euro zone, in currencies other than Euro's.

Up to now the master data contained a so-called 'Bank Clearing code' but the SEPA specifications in some cases require a 'Clearing Member ID'. For more information, refer to: http://www.iso20022.org/external\_code\_list.page

For payments to a limited number of countries both items must be present.

Please note that FIS2000 cannot determine whether these items need to be present, nor can the software check the validity of these fields; contact your bank for additional information.

#### User name included in 'Export users/roles/menu options'

As from this PTF, this export included the name of the users. The name is initially read from the data in 'List Users'; if not found, FIS tries to retrieve it from the user profile on the server.

#### Payment characteristics in SEPA payments

When purchase invoices contain an 'official' 16-digit payment characteristic, the FIS software now recognizes this data and the string is included in a 'Structured' element in the SEPA payment file. In all other cases the payment characteristics are stored as 'Unstructured' data.

#### **Adjustments for ABN Amro**

As from February 2019 ABN Amro Bank Netherlands applies new rules for the processing of SEPA payment and collection files. More specifically, the items (or 'Tags') **NbOfTxs** and **CtrlSum** must be present on both file and batch level.

All necessary modifications have been made, for both payments and collection.

#### Find an invoice (in Document-oriented input invoices)

When a User identification contains multiple daybook lines, it is sometimes difficult to find a specific invoice. On the daybook selection screen, a search option on invoice number was added. If the search is successful, the corresponding daybook line is selected automatically.

#### Save personal setting in Control report/Process financial transactions

On the screens for 'Control report financial transactions' and 'Process financial transactions' the possibility was added to save all settings.

Through button 'Store settings' all settings can be saved for all individual users. Once stored, these settings are retrieved and presented as default automatically.

#### Save the last used 'User identification'

In 'Input Financial Transactions' and 'Control report financial transactions', the last name you entered is saved and presented the next time you use one of these options.

### Release

#### Ad hoc inquiry into menu options and authorizations (including CSV-export)

In FIS2000 environments with extensive use of authorizations, it is sometimes difficult to get a complete picture of all settings for one user and/or specific master data.

This PTF contains the first version of an inquiry function for these settings, providing information about:

Users

Which rolls and/or menu options does a specific user have? Which users have access to a specific menu option?

#### Master data

Starting with (or without) a specific FIS2000 user profile, you can retrieve authorization settings for Accounts, Cost centers, Cost units, Day books, Statistics numbers, Country codes, VAT codes, Locations, Overviews, Charts of accounts and Tick off sets.

After selection of the kind of master data, all values present are shown. If a user was specified, the authorizations of this user are presented immediately. If no user name was given, you need to select one data record first and then all users and their authorization settings are depicted.

Also, several export possibilities have been added. There is a large selection screen (request definition included) to enter your selections for export in CSV-format.

## **Archiving financial transactions**

Release 2019 contains an automatic archiving function for financial transactions. After processing, the financial transactions remain available in an archive for at least two weeks; the application manager can choose for another storage period.

You can use the archives to recreate new financial transactions, for example when a batch of transactions was processed in the wrong posting period.

#### Analyse invoice approval data (from Online Approval)

Release 2019 contains a new export option on invoices in Online Approval. The export contains a large amount of CSV data, which can be used for further analyses in Excel.

The data provided contains the number of invoices, their amount, the processing time of an invoice and of the time used by every official

### Audit file in Norwegian SAF-T format

In addition to the XML Audit file (primarily for the Dutch environments) FIS now also contains a first export possibility for SAF-T (Standard Audit file for Tax). This release contains the SAF-T export for Norway.

#### Verified maintenance

On the screens for 'Approve modifications DB/CR master data' the name of the user that created this change is now visible. This item is also included in the export file.

#### Handling on account payments

For 'on account payments' the payment transaction is processed first and the invoice transaction later. As standard, FIS2000 retrieves the invoice date and the due date from the invoice transaction and in this case, such a transaction is missing.

For several FIS2000 functions, like Overview outstanding items, Outstanding items analysis and Balance analysis the option is added to regard the posting date of the payment transaction as invoice and due date.

#### Proposal turnover tax declaration

In this function, an additional export (CSV-format) was added. The data can be used for internal use; it cannot be used for official declarations to the tax authorities.

#### **Maintain Invoices - Work with Day Books**

When financial transactions are divided over several day books, this screen now shows the sequence number of each day book. This can be helpful on selection of the desired day book.

#### View electronic documents in "Work with User ID's financial transactions"

In 'Work with user id. financial transactions' you can view the financial transactions present. If an individual transaction contains a 'Document-ID' you can now request to view this document.

#### Option to stop the use of BIC codes

As from this PTF you can choose not to use the BIC codes in the Debtor/Creditor master data.

Note: use this option only when yo u are sure that your bank does not require this information!

#### **Maximum amount for VAT-differences**

In the Debtor/Creditor company master data, you can now enter a maximum amount for VAT-differences. If FIS determines a VAT-difference larger than the limit, the financial transaction is in error.

This option can be very helpful when invoice data enters FIS2000 through an automated interface and is processed automatically.

#### Create initial balance postings from BI balances - Ignore statistical numbers

The BI balances can be used to generate initial balance postings, especially when the so-called 'cumulatives' do not contain sufficient information.

However, when all financial dimensions are used (Account, Cost centre, Cost unit and all statistic numbers), the number of transactions can be very large. You can limit this number y selecting the option 'Ignore statistical numbers'.

# Changes in menu options

## **PTF003**

No changes, compared to PTF001

## **PTF002**

No changes, compared to PTF001

## **PTF001**

#### Ad hoc

Automatic Tick off Accounts
 New

## Logging

• Log data – screen information New

## Release

#### Financial – ad-hoc

Work with archive financial transactions
 New

## Financial - batch-export

Supply SAF-T audit fileSupply iVATNew

#### **Approve**

Export invoice data from Approval
 New

#### **Authorizations**

| • | Inquiry authorisations            | New |
|---|-----------------------------------|-----|
| • | Export master data authorizations | New |

## Logging

| Log settings general                   | New (*)                                                                                             |
|----------------------------------------|----------------------------------------------------------------------------------------------------|
| Log settings for each company          | New (*)                                                                                             |
| Log settings DB/CR master data         | New (*)                                                                                             |
| Export modifications DB/CR master data | New (*)                                                                                             |
| Export modifications approval routes   | New (*)                                                                                             |
|                                        | Log settings for each company Log settings DB/CR master data Export modifications DB/CR master data |

• Export modifications roles/user menu's

New (\*)

(\*) functionality was already available, but part of another option.

#### **Fixed assets**

Maintenance and information Menu page was dropped Reports Menu page was dropped

Periodic processing Menu page was dropped Miscellaneous Menu page was dropped

## Connecting with other applications

All changes described so far, may affect connections with other applications on your PowerSystem. All existing interfaces are supported; in most cases new fields have been added at the end of parameter strings.

Additional information and more technical details are available in the handbook Interfaces in the Online Help text.

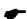

• FIS2000 release 2019.01 can also be connected to other Pantheon applications. Together with FIS2000 a 2019.01 release for all FIS related applications has become available. If you upgrade one of these applications to the 2019.01 level, you need to install the 2019.01 release of all other products as well.

If you have any questions regarding connections with FIS2000, please contact Pantheon Automatisering. For up-to-date information; go to <a href="https://pantheon-automatisering.nl">https://pantheon-automatisering.nl</a>

## **Solved error messages**

In the list below, you can find all messages that have been solved for the corresponding release. A number is assigned to each of these messages, which are sorted in an ascending order, i.e. the message with the lowest number can be found at the top of the list.

## **PTF003**

| Menu option                                    | Number  | Description                                                                                                    |
|------------------------------------------------|---------|----------------------------------------------------------------------------------------------------|
| Screen information postings (Current accounts) | ADC26   | New functions offer Screen information on postings made in other companies, using 'current accounts'             |
| Process financial transactions                 | BBI2    | Additional checks added to monitor the maximum amount of archive entries (32,767)                                |
| Db/Cr screen information                       | EPS2    | Using Easy @ccess the counter for 'zero invoices' did not always work properly                                   |
| Interface DCBDEFUIT                            | ITG5    | The origin of the call was not correct when the interface was used in a collection process                       |
| Transfer external financial transactions       | KNA1537 | The values last used om the selection screen, were not always stored correctly in data area (FAG820DA)           |
| Pay definitely                                 | MNP7    | When using a 'chart of accounts list', the wrong SHA-calculation could be selected                               |
| Create Settlement Proposal                     | 160004  | New selection options were added to the selection screen                                                         |
| (Internal)                                     | 190103  | General modification for PTF003                                                                                  |
| Db/Cr screen information                       | 913001  | Display of secondary base currency can now be switched 'off'.                                                    |
| Automatic Payments                             | 913002  | The length of the item "EndToEndId" can now be limited to 16 characters, should others applications require this |
| Automatic foreign payments                     | 913003  | The bank account numbers 'From' and 'To' were nog always duplicated to the financial transaction (WRLD Payments) |
| Audicon export                                 | 913004  | Old export files will now be deleted first, instead of replaced by new files                                     |

| Menu option                           | Number | Description                                                                                                    |
|---------------------------------------|--------|----------------------------------------------------------------------------------------------------|
| Control report financial transactions | 913005 | In specific cases a minor VAT difference resulted in an error situation, instead of a flagging                        |
| Payment schedule                      | 025384 | Schedule scan now be created, based on Days,<br>Weeks, Months, Quarters and periods of 6 months                       |
| Spoolfile Manager                     | 025493 | All output for Spoolfile Manager is (also) stored in XML files, allowing a more flexible lay out of the PDF documents |
| Maintain Db/Cr-master data            | 025599 | Save timestamp and user of last update action                                                                         |
| Input financial transactions          | 025652 | The button 'Defaults' on the day book screen cleared too many screen items                                            |
| Reconciliation                        | 025726 | The ISO Payment Reference is now included in the process of Reconciliation                                            |
| Reconciliation                        | 025822 | The element "PmtInfId" is now imported from CAMT files and included in Reconciliation                                 |
| XML Auditfiles                        | 025861 | Several unused internal arrays removed                                                                                |
|                                       | 025869 | Minor modifications to the selection screen                                                                           |
| Maintain contact persons              | 025952 | Additional checks implemented for email addresses                                                                     |
| Online Approval                       | 026315 | Calculation rules were improved to handle codings without VAT                                                         |
| Pay & Collect definitely              | 026350 | Under circumstances, the HASH-calculation could end in error and present a wrong result                               |
| Automatic pay - Foreign               | 026368 | For 'World Payments' (WRLD format) the currency description of the paying bank was missing                            |

## **PTF002**

| Menu option          | Number  | Description                                   |
|----------------------|---------|-----------------------------------------------|
| (Internal)           |         | General modifications 2019.01.002             |
| Connection with iVAT | 050673  | Adjustment sign of amount field in iVAT       |
| Interfaces           | 0016805 | Extra checks for interface DCAMD3 (Bank data) |

| Menu option                             | Number  | Description                                                                                              |
|-----------------------------------------|---------|----------------------------------------------------------------------------------------------------|
| ICP-Declaration                         | 0021433 | Booking before the selected period (Corrections) can also be printed.                                    |
| Create payment proposal                 | 0021544 | Errors concerning discounts have been solved.                                                            |
| Domestic payments                       | 0022088 | (BUS) New payment formats CZ, PL (2), RO and BG                                                          |
| (Internal)                              | 0022202 | License test on payment module changed.                                                                  |
| Reconciliation                          | 0022255 | Processing CAMT file with multiple days for one bank account is now possible.                            |
| Reconciliation                          | 0022335 | Searching for payment reference is enhanced.                                                             |
| Easy Reporting                          | 0022343 | Clear function for master data Easy Reporting has been added.                                            |
| Final payment                           | 0022436 | The name of the bank account was not printed correctly.                                                  |
| Maintaining master data approval routes | 0022477 | Entering amount from, to has been changed.                                                               |
| Yearly VAT report Belgium               | 0022541 | If you have implemented split fiscal years, transactions outside the selected period were also selected. |
| Approval (FIS and OAP)                  | 0022558 | Removing a step in the route can only be done after the step is open for approval.                       |
| Tick off accounts                       | 0022614 | In this function printing a report of the automatically processed matches is a new option.               |
| Simpler Invoicing / PEPPOL              | 0022724 | Changes to provide access to Simpler Invoicing                                                           |
| Overview outstanding items to folder    | 0022800 | Export of these items now contains the approval route and the approval date.                             |
| Export authorizations master data       | 0022801 | Layout of the selection screen has been changed extra checks are built in.                               |
| Entering users                          | 0022802 | In this function you can now clean default values per user.                                              |
| Enter payments                          | 0022821 | A new button is added for storing the user settings.                                                     |
| Belgium                                 | 0022879 | Checking VAT number has been approved.                                                                   |

| Menu option                                 | Number  | Description                                                                                                    |
|---------------------------------------------|---------|----------------------------------------------------------------------------------------------------|
| Bank data                                   | 0022895 | For SEPA payments outside the Euro zone a new value 'WRLD' for the foreign exchange bank has been added.                   |
| Tick off accounts                           | 0022920 | The search field follows the order in which the bookings are presented.                                                    |
| Reconciliation                              | 0022961 | Authorization possible to selectively show imported files in reconciliation.                                               |
| Reconciliation                              | 0022962 | Automatic import CAMT files                                                                                                |
| Archive financial transactions              | 0023075 | Archive financial transactions did not work in case the user id. with financial transactions was removed after processing. |
| Financial transactions / Automatic payments | 0023234 | Introduction Db/Cr Reference field (ISO-Reference)                                                                         |
| Export to be approved invoices              | 0023234 | Selection on date offered did not work correctly                                                                           |
| Import CAMT                                 | 0024480 | Batch transaction without transaction details was not processed.                                                           |
| Reconciliation                              | 0024758 | Display payment specifications                                                                                             |
| Maintain/View Db/Cr master data             | 0024978 | Launch Google Maps from FIS2000 master data                                                                                |
| Reminders & Account overviews               | 0025175 | Initial texts and end lines were not printed completely when XML-export was selected                                       |
| Online Approval                             | 0025447 | Under circumstances the OAP graphics could include invoices of a different official                                        |

# **PTF001**

| Menu option                                      | Number  | Description                                                        |
|--------------------------------------------------|---------|--------------------------------------------------------------------|
| (internal)                                       | A190101 | General modifications 2019.01.001                                  |
| FISLOG & Debtors/Creditors-1                     | 0017529 | View Db/Cr log data                                                |
| Work with proposal reminders / account overviews | 0017959 | Additional information available on the detail screen for invoices |

| Menu option                           | Number  | Description                                                                                           |
|---------------------------------------|---------|----------------------------------------------------------------------------------------------------|
| Tick off accounts                     | 0018704 | New option to run 'Tick off accounts' automatically                                                   |
| Maintain DB/CR-master data            | 0018737 | Additional master data for creditors and foreign banks                                                |
| Control report financial transactions | 0018993 | Additional checks on financial transaction in foreign currency                                        |
| Settlement proposals                  | 0019030 | Several functional improvements                                                                       |
| Automatic Pay & Collect               | 0019108 | Additional information is included in SEPA Payment and Collection files (as requested by ABN Amro)    |
| Export Users/Rolls/Menu options       | 0019202 | This export option now includes the name of the user                                                  |
| Input financial transactions          | 0019234 | New checks on 'Payment characteristics' to prevent double payments                                    |
| XML Audit file                        | 0019307 | Posting period in the Audit file was not filled correctly when 13 posting periods are used in FIS2000 |
| Maintain general data                 | 0019309 | Minor changes in the maintenance program                                                              |
| Automatic pay                         | 0019488 | Payment specifications were not always generated for all creditors                                    |
| Remove charts                         | 0019489 | During the removal of an entire chart of accounts some master data could stay behind                  |
| Tick off accounts                     | 0019525 | Tick off details were copied by mistake if such a posting was reversed through 'Corrections'.         |
| Process financial transactions        | 0019530 | After processing, the User identification with financial transactions was not always cleared          |
| Document-oriented input invoices      | 0019534 | On the daybook selection screen, a search option for invoices was added                               |
| Interfaces                            | 0019541 | New FAM21 fields added to interfaces FAGEXTFT and FAGEXTMT                                            |
| Copy current-account tables           | 0019651 | Newly created master data could contain invalid characters                                            |
| Interfaces                            | 0019878 | Improved handling of the 'Close' action in DCAME0                                                     |
| Interfaces                            | 0019933 | 'Key in use' status was not always removed in DCAME0                                                  |

| Menu option                                         | Number  | Description                                                                                                    |
|-----------------------------------------------------|---------|----------------------------------------------------------------------------------------------------|
| iVAT                                                | 0020158 | When an invoice applies to more than one book year, the VAT-characteristics and -data are always stored in the same year/period as the Creditor posting                                    |
| Approve modifications DB/CR master data             | 0020326 | In specific cases, it is now impossible to reject a modification (button not available)                                                                                                    |
| Automatic pay                                       | 0020328 | Official payment characteristics, consisting of 16 digits, are recognized by FIS2000 and placed in SEPA files as 'Structured' data. Other payment information is considered 'Unstructured' |
| Reconciliation                                      | 0020514 | (Internal) logging was added for the initial 'Tick Off' in Reconciliation                                                                                                    |
| Process scanned invoices                            | 0020575 | Improved handling of invoices containing unknown account numbers                                                                                                    |
| Options on menu Frequent                            | 0020620 | The last User-identification name used, is repeated automatically for Input and Control                                                                                                    |
| Control report / Process financial transactions     | 0020623 | New button added to save user settings                                                                                                    |
| Kofax Interface                                     | 0020737 | An error could occur when processing a large sum in currency without decimals (FIS settings)                                                                                               |
| Reconciliation - Maintain translation definitions   | 0020777 | A program error would occur when precisely 1,000 elements were present in a translation table                                                                                              |
| Proposal turnover tax declaration                   | 0020980 | Item 'postingdescription-2' can be selected for the printed report                                                                                                    |
| Correcting a posting in relation to Online Approval | 0021103 | If a correction is made on a posting moving the costs<br>to another company, this correction may not be<br>visible in Online Approval.                                                     |

# Release

| Menu option                                      | Number  | Description                                                                                                    |
|--------------------------------------------------|---------|----------------------------------------------------------------------------------------------------|
| (internal)                                       | 19.0001 | Update FCS software + API's e-Transaction                                                                                |
| (internal)                                       | 19.0002 | Maintain authorization groups: review of subfile handling                                                                |
| (internal)                                       | 19.0003 | Retire software Fixed Assets                                                                                             |
| (internal)                                       | 19.0004 | Only check invoice status (set to 'Completed') when Online Approval is active                                            |
| Export users/roles/options                       | 031528  | Additional columns in export file                                                                                        |
| Export to iVat                                   | 050673  | Additional functions in the export to iVat                                                                               |
| Control report financial transactions            | 050821  | The check on 'Invoice number used' was not always performed correctly                                                    |
| Create initial balance postings from BI balances | 051935  | The option was added to ignore Statistic numbers to reduce the number of transactions                                    |
| Maintain invoices to approve                     | 057780  | When the approval route is changed, the amount payable (if present) is set to zero                                       |
| Verified maintenance                             | 057926  | On the approval screen the user that created the change is now shown. This initial user is also included in the log data |
| Alter payment proposal                           | 058009  | 'Toggle' between all invoices and invoices with appointments only                                                        |
| Pay definitely                                   | 058235  | Maximum amount payable was not shown in a Belgian chart of accounts                                                      |
| Export SAF-T                                     | 058263  | Standard Audit file for Tax - Norway                                                                                     |
| Authorizations                                   | 058540  | View authorizations (ad hoc), plus export in CSV                                                                         |
| Menu Db/Cr 2                                     | 058541  | For 'on account payments' the payment date can now act as invoice date or due date                                       |
| Prepare initial balance postings                 | 058965  | The amounts in initial balance posting can be up to 10 times larger than before                                          |
| VAT Registrations                                | 059072  | Minor changes to the way VAT numbers are stored in the database                                                          |
| Percentage calculations                          | 059074  | During 'Percentage calculations - change financial year' a technical problem could occur                                 |
|                                                  |         |                                                                                                    |

| Menu option                                                   | Number  | Description                                                                                                    |
|---------------------------------------------------------------|---------|----------------------------------------------------------------------------------------------------|
| (internal)                                                    | 19.0001 | Update FCS software + API's e-Transaction                                                                          |
| (internal)                                                    | 19.0002 | Maintain authorization groups: review of subfile handling                                                          |
| (internal)                                                    | 19.0003 | Retire software Fixed Assets                                                                                       |
| (internal)                                                    | 19.0004 | Only check invoice status (set to 'Completed') when Online Approval is active                                      |
| Export users/roles/options                                    | 031528  | Additional columns in export file                                                                                  |
| Export modifications DB/CR master data                        | 059124  | Improved handling of the settings for Verified maintenance and for Logging                                         |
| Authorizations                                                | 059147  | Maintenance of authorization for Request definitions could end in an index error                                   |
| Input financial transactions                                  | 059164  | The screen 'Maintain Invoices - Work with Day<br>Books' now shows the record number of each day<br>book            |
| Pay definitely                                                | 059217  | Overview LDCB050 now also shows the number of invoices paid                                                        |
| Export users/roles/menu options                               | 059514  | Application code and program name were separated in the export file                                                |
| Automatic payments – Foreign                                  | 059527  | For foreign payments the PAIN.001.001.03 format can be selected, by selecting SEPA in the foreign bank master data |
| Proposal turnover tax declaration                             | 059528  | Optional export in CSV was added for additional internal controlling purposes                                      |
| List file data                                                | 059532  | RGS Import now supports version 3.0                                                                                |
| Work with User ID's Financial<br>Transactions - Detailed info | 059535  | If a financial transaction contains a 'Document-ID' this document can be viewed directly                           |
| Maintain general data Db/Cr                                   | 059558  | A new setting was added to stop the use of BIC codes in SEPA payment and collection files                          |
| Work with User ID's Financial Transactions                    | 059559  | In specific circumstances the description could not be changed by the user                                         |
| Belgium                                                       | 059592  | New columns were added in 'Request processing data day books'                                                      |

| Menu option (internal)                | <b>Number</b> 19.0001 | <b>Description</b> Update FCS software + API's e-Transaction                                        |
|---------------------------------------|-----------------------|----------------------------------------------------------------------------------------------------|
| (internal)                            | 19.0002               | Maintain authorization groups: review of subfile handling                                           |
| (internal)                            | 19.0003               | Retire software Fixed Assets                                                                        |
| (internal)                            | 19.0004               | Only check invoice status (set to 'Completed') when Online Approval is active                       |
| Export users/roles/options            | 031528                | Additional columns in export file                                                                   |
| Reconciliation                        | 059646                | Handling of CAMT053 Batch transactions was improved                                                 |
| Authorizations                        | 059680                | Additional adjustments in the maintenance of authorizations for request definitions                 |
| Automatic collect                     | 059718                | The maintenance of a collection proposal could end in error if more than 9999 debtors were included |
| Records payments                      | 059748                | Discounts in foreign currency did not result in financial transactions of that same currency        |
| Maintenance Rate Trend                | 059773                | Additional checks were added to ensure correct handling of the currency rates                       |
| Control report financial transactions | 059969                | The check on 'balance contr.account zero' did not work correctly in case of VAT differences         |
| Maintain general data Db/Cr           | 059985                | New setting for the maximum allowed VAT-difference                                                  |
| Bank data – per bank                  | 060073                | New payment options for several Swiss banks: payment in 'pain 001.001.03.ch.02' format              |
| Tick off wait-accounts                | 060090                | In some cases, the look-up function was started with the wrong book year                            |
| Process financial transactions        | 060125                | New function that saves financial transactions automatically for a specified period                 |
| Pay / Collect definitely              | 060183                | Hash total remains available for interfaces in file HASHSAVE                                        |
| Online Approval                       | 060282                | In circumstances the 'amount still to be coded' could be too high                                   |

| Menu option                                | Number  | Description                                                                                                 |
|--------------------------------------------|---------|----------------------------------------------------------------------------------------------------|
| (internal)                                 | 19.0001 | Update FCS software + API's e-Transaction                                                                   |
| (internal)                                 | 19.0002 | Maintain authorization groups: review of subfile handling                                                   |
| (internal)                                 | 19.0003 | Retire software Fixed Assets                                                                                |
| (internal)                                 | 19.0004 | Only check invoice status (set to 'Completed') when Online Approval is active                               |
| Export users/roles/options                 | 031528  | Additional columns in export file                                                                           |
| Automatic pay                              | 0014603 | Key word 'UNIQUE' is applied on logical AUTBET payment files                                                |
| Maintain account master data               | 0014641 | Code for Multi Matching cannot be changed when postings are present                                         |
| Maintenance approval routes                | 0014674 | 'Upper and Lower invoice limit' was replaced by<br>Amount from / Amount to                                  |
| Onbase                                     | 0014705 | Handling images from Onbase could end in error                                                              |
| Invoice approval                           | 0014712 | Collect statistical data on invoices in Online Approval                                                     |
| Maintain Bank data - per bank              | 0015982 | The continuation screen for Finnish banks was not always presented                                          |
| Interfaces from Maintain DB/CR-master data | 0016596 | Parameter FAEPD2 is always filled when interfaces from program DCA409 are used                              |
| Interfaces from Maintain DB/CR-master data | 0016805 | In interfaces called from DCAME0 the financial company and posting year were not always present             |
| Process financial transactions             | 0017034 | Check presence of Cost center / Cost unit in the sending chart of accounts                                  |
| Maintain invoices to approve               | 0017261 | The button 'Notes' was not always shown for invoices to be approved                                         |
| Menu FISLOG                                | 0017419 | All FIS functions concerning the logging and log export of master are now available on a separate menu page |
| Maintain refused transactions              | 0017630 | Additional checks on a missing account number in file FKTPFK                                                |
| Online Approval                            | 0017988 | Display of 'My invoices' would end in error when more than 99.999 invoices were selected                    |

| Menu option<br>(internal)  | <b>Number</b> 19.0001 | <b>Description</b> Update FCS software + API's e-Transaction                                                                      |
|----------------------------|-----------------------|----------------------------------------------------------------------------------------------------|
| (internal)                 | 19.0002               | Maintain authorization groups: review of subfile handling                                                                         |
| (internal)                 | 19.0003               | Retire software Fixed Assets                                                                                                    |
| (internal)                 | 19.0004               | Only check invoice status (set to 'Completed') when Online Approval is active                                                     |
| Export users/roles/options | 031528                | Additional columns in export file                                                                                                 |
| Batch input master data    | 0018025               | Printer files are now opened and closed 'User controlled'                                                                         |
| Onbase                     | 0018278               | For 'Opvragen boekstukdocument' the key values were missing                                                                       |
| Onbase                     | 0018298               | Request through 'Dossier/Factuur' would not respond to the first call                                                             |
| Automatic pay              | 0019108               | In SEPA-payment files the elements <nboftxs> and <ctrlsum> are also included in the <pmtinf> section</pmtinf></ctrlsum></nboftxs> |

## **Support**

- In order to guarantee the continuity of your applications, Pantheon Automatisering offers various types of support. What to do if you want to use these services?
- For a problem involving Pantheon standard applications, please contact the Support Desk by mail: <a href="mailto:support@pantheon-automatisering.nl">support@pantheon-automatisering.nl</a>. A concise problem description is sufficient for the Service Desk to tackle the problem (within opening hours).
- For support during the installation and/or implementation of Pantheon applications you need to make a reservation; please contact us 14 days in advance.
   This type of support can be given at any time (during/after business hours), on location or by phone. For these services fixed tariffs apply.

You can reach Pantheon by phone: +31 513 657 357

You can also use this number, should you require additional information on other types of support, such as training and advice.